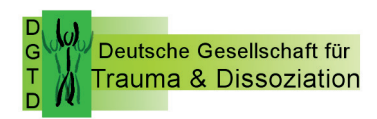

# **Benutzerhandbuch für die DGTD-Onlinetagung**

### **Technische Voraussetzungen**

- Um eine bestmögliche Übertragungsqualität und -stabilität zu gewährleisten, wird die Nutzung einer direkten LAN-Verbindung (gegenüber WLAN) empfohlen.
- Vergewissern Sie sich vor dem Kongress, dass die Ton- und Videoqualität Ihres Computers/Laptops gut ist.
- Vergewissern Sie sich, dass Sie die aktuellste Version Ihres Browsers nutzen.
- Die Nutzung von Internet Explorer als Browser kann nicht empfohlen werden. Achten Sie weiterhin darauf, dass Sie nicht allzu viele Tabs in Ihrem Browser geöffnet haben.
- Bitte kontrollieren Sie, dass Ihr Browser und Betriebssystem die Verwendung von [Zoom](https://support.zoom.us/hc/de/articles/201362023-Systemanforderungen-f%C3%BCr-PC-Mac-und-Linux) unterstützen.
- Bitte kontrollieren Sie, ob Sie den [Zoom-Client für Meetings](https://zoom.us/download#client_4meeting) installiert haben.
- Bitte stellen Sie sicher, dass Ihre Internetverbindung 2 MB/s im Upload und 4MB/s im Download erreicht. Sie können Ihre Internetverbindung [hier testen](https://www.speedtest.net/) testen.
- Bitte kontrollieren Sie, dass Ihr Ton gut funktioniert und Sie gut zu hören sind. Sie können Ihre Einstellungen im Voraus hier [testen.](https://zoom.us/test) Die beste Qualität erreichen Sie bei der Verwendung eines Headsets.
- Es ist ratsam, einen Laptop oder Desktoprechner zu nutzen, da dort in jedem Fall die optimale Darstellung gewährleistet wird. Eine Nutzung eines mobilen Endgerätes (Handy oder Tablet) wird von der Software natürlich auch unterstützt.

Weitere Informationen zum Ablauf der Sitzungen finden Sie untenstehend.

## **Verhaltensregeln**

#### **Allgemeine Regeln**

- Verwenden Sie Ihren reellen Namen für die Kongressteilnahme.
- Der Mitschnitt von Präsentationen in jeglicher Art (Video, Audio, Foto) sowie die Verbreitung des Materials ist untersagt.

## **Chat-Regeln/Regeln für den Austausch**

- Höflichkeit und Respekt haben oberste Priorität.
- Folgen Sie den Anweisungen und Erklärungen der Moderatoren.
- Persönliche Beleidigungen, rassistische, sexistische oder beleidigende Kommentare im Chat sind untersagt und werden entsprechend gelöscht.
- Spam und Werbung sind ebenfalls untersagt und werden entsprechend gelöscht. Der Veranstalter behält sich das Recht vor, Teilnehmer, die gegen diese Regeln verstoßen, vom Kongress auszuschließen.

## **Datenschutz**

Präsentationen werden nur für die Zeit gespeichert und bereitgestellt, wie die AutorInnen zugestimmt haben. Weitere Details zur DGTD Datenschutzerklärung finden Sie hier: <https://www.dgtd.de/datenschutz>

#### **Ablauf der Vorträge und Workshops**

#### **Vorträge am Freitag- und Samstagvormittag als Zoommeeting**

Den Vortrags-Referenten/innen stehen ein/e Moderator/in zur Seite. Er/sie übernimmt die Begrüßung und moderiert am Ende Ihres Vortrags die ausgewählten Fragen und Anmerkungen der Teilnehmer/ innen. Der/die Vortragreferenten/innen sind live zugschaltet. Nach dem Vortrag sind 15 Minuten für Rückfragen eingeplant. Die Teilnehmer/innen werden als "Zuschauer" im Zoommeeting sein. Diese können weder ihr Mikrofon noch ihre Kamera einschalten. Sie können als Kommunikationsmöglichkeit die Chat-Funktion nutzen, um schriftlich Fragen oder Anmerkungen zu formulieren. Eine Auswahl der Fragen wird im Anschluss an den Vortrag durch den/die Moderator/in gestellt.

#### **Workshops als Zoommeeting**

Der/die Workshop-Referenten/innen moderieren den Workshop selbständig. Auf Wunsch kann ein/e Moderator/in zur Seite gestellt werden. Die Präsentation für den Workshop wird eingeblendet und der Referent/in startet den Workshop. Die Teilnehmer/innen sind mit Bild aber ohne Ton im Zoommeeting. Der/die Referent/in hat die Möglichkeit selber zu entscheiden in welcher Form er/ sie die Kommunikation mit den Teilnehmern möchte. Der Workshop 9 findet am Samstag als externer Workshop als Big-Blue-Button Workshop statt.

#### **Registrierung der Teilnehmer:**

Die Teilnehmer melden sich über die DGTD Website im Onlineanmeldetool für die Tagung an.

Sie erhalten automatisch eine Registrierungsbestätigung mit der Auflistung Ihrer gebuchten Workshops und eine Rechnung. Nach Bezahlung erhalten Sie automatisch eine Rechnungsbestätigung per E-Mail. Sie melden sich mit einer E-Mail Adresse an, diese wird auch für die Versendung der Einwahldaten benötigt. Die E-Mail Adresse sollte von Ihnen immer zugänglich und aktuell sein.

#### **Einwahldaten für die Vorträge, Workshops und DGTD Mitgliederversammlung:**

Einen Tag vor der Onlinetagung, am Donnerstag 06.05.2021 erhalten Sie von uns per E-Mail Ihre Zugangsdaten. Bitte beachten Sie, dass Sie für die Zoom-Meetings am Vormittag (pro Tag) und die gebuchten Workshops je eine E-Mail mit den Einwahldaten erhalten.

Diese Einwahldaten für die Zoom-Meetings sind für den gesamten Vormittag, d.h. für 3 Vorträge inklusiv Pausen gültig.

Alle DGTD-Mitglieder erhalten per E-Mail die Zugangsdaten für die Online-Mitgliederversammlung.

Die Vorträge, die Workshops und die DGTD-Mitgliederversammlung finden als Zoom-Meeting statt. Nach dem Einwählen befinden Sie sich bereits direkt im Meeting.

Infos zu den Vorträgen und Workshops siehe weiter oben.

# **Verschiedenes:**

- Es ist geplant die Vorträge nach der Tagung für die Tagungsteilnehmer/innen auf der DGTD Website zur Verfügung zu stellen, sofern die Referenten ihr Einverständnis gegeben haben.
- Es sind Fortbildungspunkte bei der Psychotherapeutenkammer NRW beantragt.